**00807b50-0**

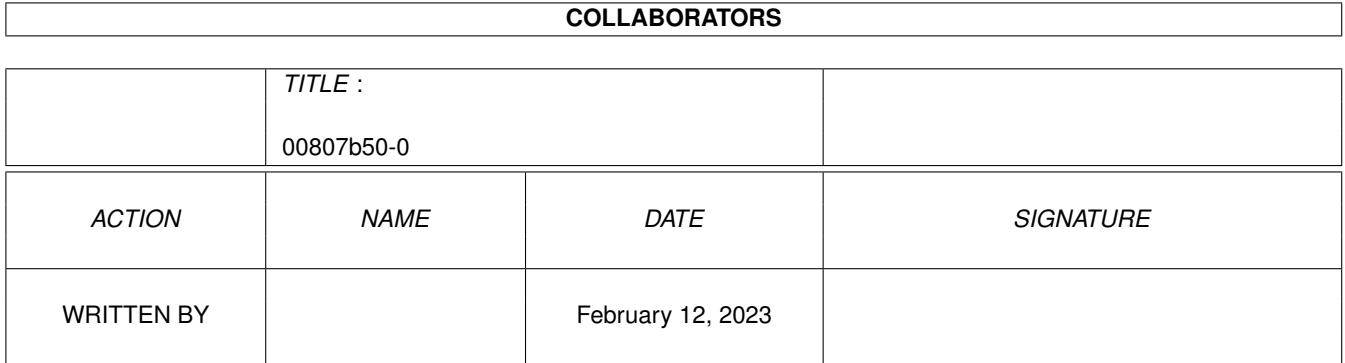

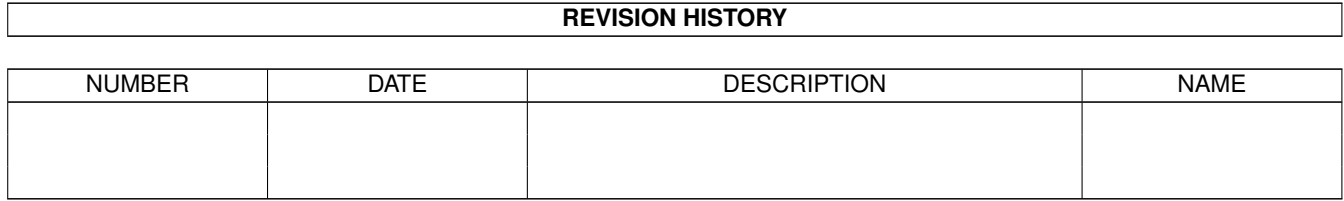

# **Contents**

### 1 00807b50-0 [1](#page-3-0) 1.1 CL-Packer-Prefs . . . . . . . . . . . . . . . . . . . . . . . . . . . . . . . . . . . . . . . . . . . . . . . . . . . . [1](#page-3-1) 1.2 CL-Packer: Info... . . . . . . . . . . . . . . . . . . . . . . . . . . . . . . . . . . . . . . . . . . . . . . . . . . . [3](#page-5-0) 1.3 CL-Packer: Beenden . . . . . . . . . . . . . . . . . . . . . . . . . . . . . . . . . . . . . . . . . . . . . . . . . [3](#page-5-1)

## <span id="page-3-0"></span>**Chapter 1**

# **00807b50-0**

#### <span id="page-3-1"></span>**1.1 CL-Packer-Prefs**

Die Packer-Prefs

Bild~zeigen Programm~starten

Die Packer-Prefs beinhalten wichtige Einstellungen, die vor allem beim Packen von Netzpuffern, dem Entpacken empfangener Netzdaten und dem Überprüfen von Uploads Bedeutung haben.

Das Listenfenster:

Hier können Sie für jeden konfigurierten Packer ablesen, ob für ihn

Entpackaufruf , Packaufruf und Testaufruf angegeben wurden. Durch

Anklicken des Gadgets 'Neu' können Sie einen neuen Eintrag vornehmen; ist zum Zeitpunkt des Anwählens ein Listeneitrag markiert, werden die Einstellungen jenes Packers als Vorgabewerte übernommen. Durch Anklicken des Gadgets 'Löschen' wird der markierte Eintrag aus der Packerliste entfernt.

Die Gadgets:

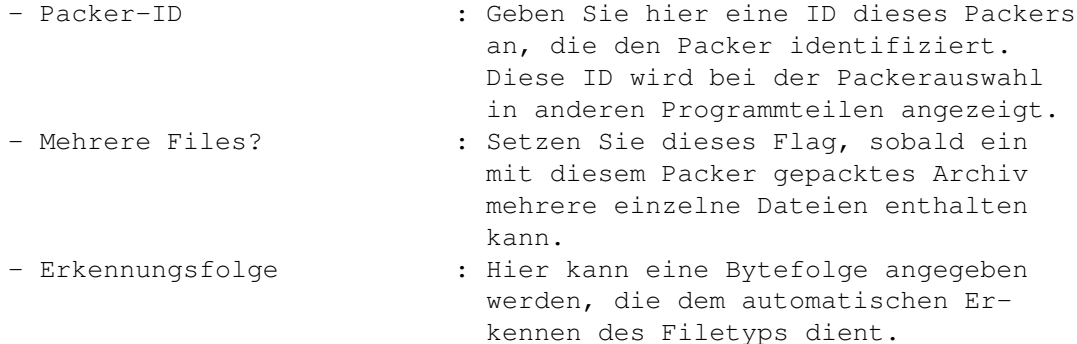

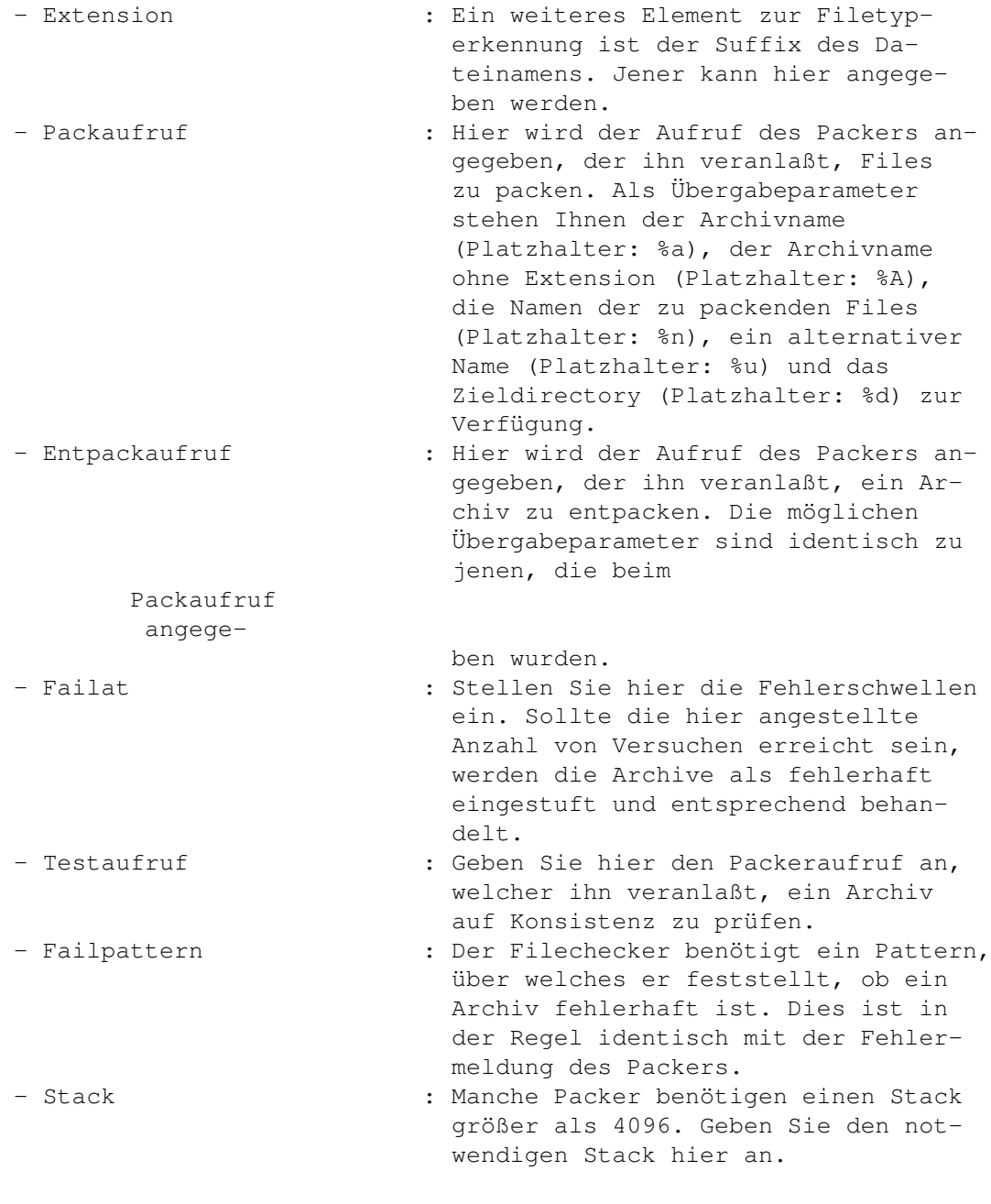

Am unteren Fensterrand befinden sich folgende Gadgets:

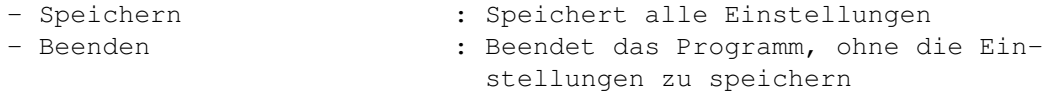

#### Die Pull-Down-Menüs:

Projekt

Info...

Beenden

### <span id="page-5-0"></span>**1.2 CL-Packer: Info...**

CL-Packer-Prefs: Info... (Kürzel: RAMIGA-?)

Dieser Menüpunkt öffnet ein Fenster mit Informationen zu diesem Programmteil.

#### <span id="page-5-1"></span>**1.3 CL-Packer: Beenden**

CL-Packer-Prefs: Beenden (Kürzel: RAMIGA-Q)

Die Anwahl dieses Menüpunktes beendet die PackerPrefs umgehend.